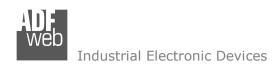

Document code: MN67503 ENG Revision 2.101 Page 1 of 30

# **User Manual**

Revision 2.101 English

# **CANopen / Ethernet - Converter**

(Order Codes: HD67503-A1 - HD67503-B2)

For Website information:

www.adfweb.com?Product=HD67503

For Price information:

www.adfweb.com?Price=HD67503-A1 www.adfweb.com?Price=HD67503-B2

### **Benefits and Main Features:**

- TCP/UDP protocols changeable with software
- Wide power supply input range: 8...24V AC or 12...35V DC;
- Temperature range: -40°C/+85°C (-40°F/+185°F)

For others products, see also the following links:

## RS232 / RS485 / USB / Ethernet

www.adfweb.com?Product=HD67118 (RS232 / RS485 - Converter)
www.adfweb.com?Product=HD67119 (USB / RS485 - Converter)
www.adfweb.com?Product=HD67038 (RS485 / RS232 / Ethernet - Converter)

# CAN / CANopen / Modbus / Modbus TCP

www.adfweb.com?Product=HD67001
www.adfweb.com?Product=HD67502
www.adfweb.com?Product=HD67011
www.adfweb.com?Product=HD67011
www.adfweb.com?Product=HD67012
www.adfweb.com?Product=HD67012
www.adfweb.com?Product=HD67514
(CAN / Modbus TCP Master - Converter)

#### Modbus RTU Slave / Modbus TCP Master - Converter

www.adfweb.com?Product=HD67510

Do you have your customer protocol? Then go to: www.adfweb.com?Product=HD67003

Do you need to choose a device? Do you want help? <a href="https://www.adfweb.com?Cmd=helpme">www.adfweb.com?Cmd=helpme</a>

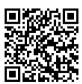

**User Manual** 

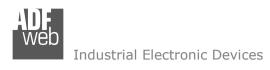

#### **INDEX:**

|                                  | Dago |
|----------------------------------|------|
| INDEV                            | Page |
| INDEX                            | 2    |
| UPDATED DOCUMENTATION            | 2    |
| REVISION LIST                    | 2    |
| WARNING                          | 2    |
| TRADEMARKS                       | 2    |
| SECURITY ALERT                   | 3    |
| EXAMPLE OF CONNECTION            | 4    |
| CONNECTION SCHEME                | 5    |
| CHARACTERISTICS                  | 7    |
| CONFUGURATION                    | 7    |
| POWER SUPPLY                     | 8    |
| FUNCTION MODES                   | 9    |
| LEDS                             | 10   |
| ETHERNET                         | 11   |
| CANOPEN                          | 12   |
| USE OF COMPOSITOR SW67503        | 13   |
| NEW CONFIGURATION / OPEN         | 1.4  |
| CONFIGURATION                    | 14   |
| SOFTWARE OPTIONS                 | 15   |
| SET COMMUNICATION                | 16   |
| SET RECEIVE PDO                  | 18   |
| SET TRANSMIT PDO                 | 19   |
| UPDATE VIA UDP                   | 20   |
| ETHERNET PROTOCOL                | 22   |
| MECHANICAL DIMENSIONS            | 26   |
| ORDER CODE                       | 28   |
| ACCESSORIES                      | 28   |
| DISCLAIMER                       | 29   |
| OTHER REGULATIONS AND STANDARDS  | 29   |
| WARRANTIES AND TECHNICAL SUPPORT | 30   |
| RETURN POLICY                    | 30   |

## User Manual CANopen / Ethernet

Document code: MN67503\_ENG Revision 2.101 Page 2 of 30

#### **UPDATED DOCUMENTATION:**

Dear customer, we thank you for your attention and we remind you that you need to check that the following document is:

- Updated
- Related to the product you own

To obtain the most recently updated document, note the "document code" that appears at the top right-hand corner of each page of this document.

With this "Document Code" go to web page <a href="www.adfweb.com/download/">www.adfweb.com/download/</a> and search for the corresponding code on the page. Click on the proper "Document Code" and download the updates.

#### **REVISION LIST:**

| Revision | Date       | Author | Chapter | Description          |
|----------|------------|--------|---------|----------------------|
| 2.001    | 07/02/2013 | Nt     | All     | Added new chapters   |
| 2.100    | 04/07/2014 | Ff     | All     | New hardware version |
| 2.101    | 10/04/2025 | Ln     | All     | New design           |
|          |            |        |         |                      |

### **WARNING:**

ADFweb.com reserves the right to change information in this manual about our product without warning.

ADFweb.com is not responsible for any error this manual may contain.

### TRADEMARKS:

All trademarks mentioned in this document belong to their respective owners.

Document code: MN67503\_ENG Revision 2.101 Page 3 of 30

#### **SECURITY ALERT:**

#### **GENERAL INFORMATION**

To ensure safe operation, the device must be operated according to the instructions in the manual. When using the device are required for each individual application, legal and safety regulation. The same applies also when using accessories.

### INTENDED USE

Machines and systems must be designed so the faulty conditions do not lead to a dangerous situation for the operator (i.e. independent limit switches, mechanical interlocks, etc.).

### **QUALIFIED PERSONNEL**

The device can be used only by qualified personnel, strictly in accordance with the specifications.

Qualified personnel are persons who are familiar with the installation, assembly, commissioning and operation of this equipment and who have appropriate qualifications for their job.

#### **RESIDUAL RISKS**

The device is state of the art and is safe. The instrument can represent a potential hazard if they are inappropriately installed and operated by personnel untrained. These instructions refer to residual risks with the following symbol:

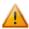

This symbol indicates that non-observance of the safety instructions is danger for people to serious injury or death and / or the possibility of damage.

#### **CE CONFORMITY**

The declaration is made by us. You can send an email to <a href="mailto:support@adfweb.com">support@adfweb.com</a> or give us a call if you need it.

Document code: MN67503\_ENG Revision 2.101 Page 4 of 30

# **EXAMPLES OF CONNECTION:**

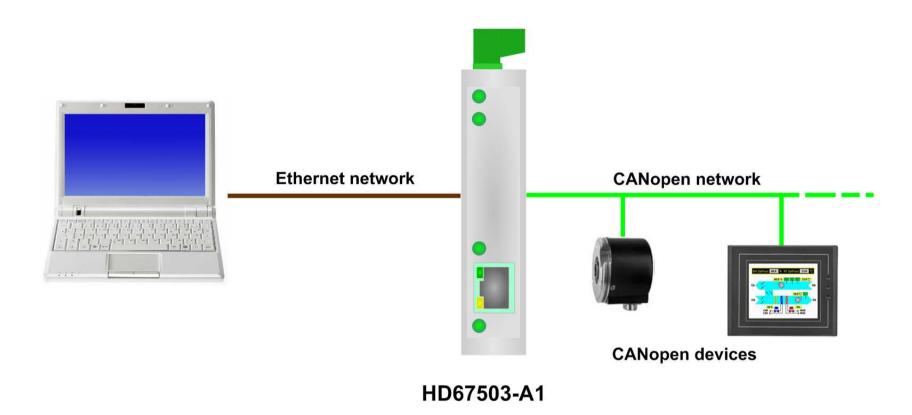

Document code: MN67503\_ENG Revision 2.101 Page 5 of 30

### **CONNECTION SCHEME:**

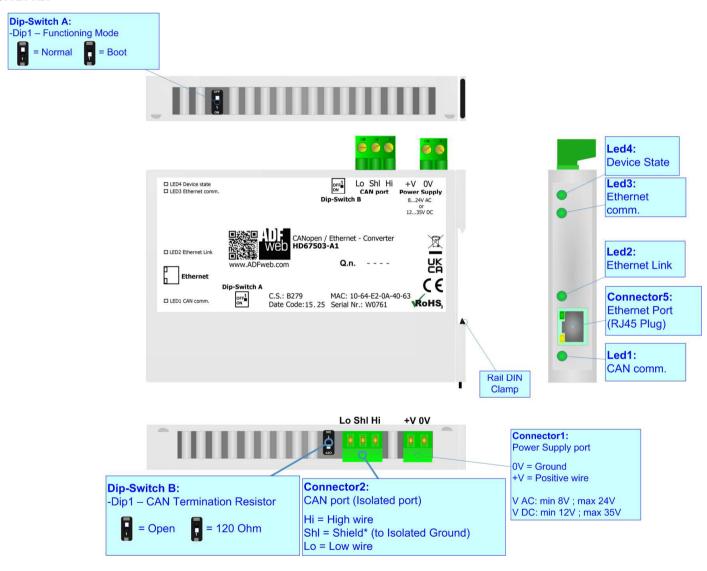

Figure 1a: Connection scheme for HD67503-A1

Document code: MN67503 ENG Revision 2.101 Page 6 of 30

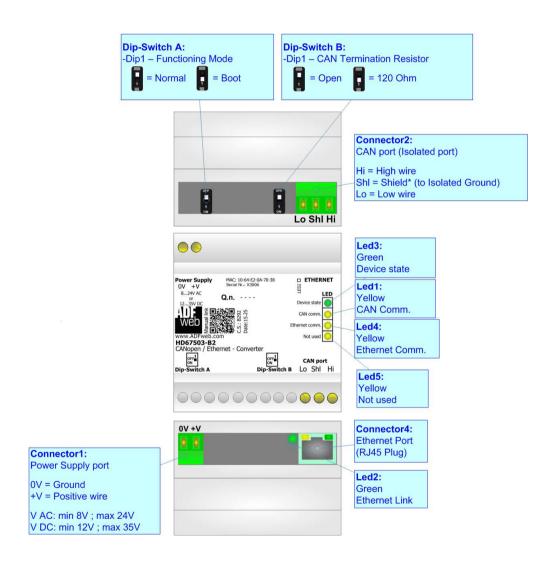

Figure 1b: Connection scheme for HD67503-B2

Document code: MN67503\_ENG Revision 2.101 Page 7 of 30

### **CHARACTERISTICS:**

The "CANopen / Ethernet - Converter" allows the following characteristics:

- ▼ Two-directional information between networks CANopen and Ethernet;
- → TCP/UDP Ethernet protocols changeable with software;
- → Electrical isolation between two Buses;
- → Mountable on 35mm Rail DIN;
- Wide power supply input range: 8...24V AC or 12...35V DC;
- ♦ Wide temperature range: -40°C / +85°C [-40°F / +185°F].

### **CONFIGURATION:**

You need Compositor SW67503 software on your PC in order to perform the following:

- Define the parameter of the CANopen bus;
- Define the parameter of the Ethernet;
- Define the RPDO and TPDO.

Document code: MN67503\_ENG Revision 2.101 Page 8 of 30

### **POWER SUPPLY:**

The devices can be powered at 8...24V AC and 12...35V DC. For more details see the two tables below.

| VAC  | $\sim$ | VDC  | ===  |
|------|--------|------|------|
| Vmin | Vmax   | Vmin | Vmax |
| 8V   | 24V    | 12V  | 35V  |

# Consumption at 24V DC:

| Device     | Consumption [W/VA] |
|------------|--------------------|
| HD67503-A1 | 3.5                |
| HD67503-B2 | 3.5                |

# A

# **Caution: Not reverse the polarity power**

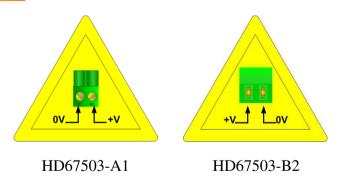

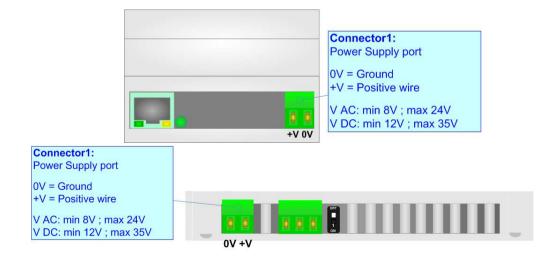

Document code: MN67503\_ENG Revision 2.101 Page 9 of 30

### **FUNCTION MODES:**

The device has got two functions mode depending of the position of the 'Dip1 of Dip-Switch A':

- → The first, with 'Dip1 of Dip-Switch A' at "OFF" position, is used for the normal working of the device.
- → The second, with 'Dip1 of Dip-Switch A' at "ON" position, is used for upload the Project and/or Firmware.

For the operations to follow for the updating, see 'UPDATE DEVICE' section.

According to the functioning mode, the LEDs will have specifics functions, see 'LEDS' section.

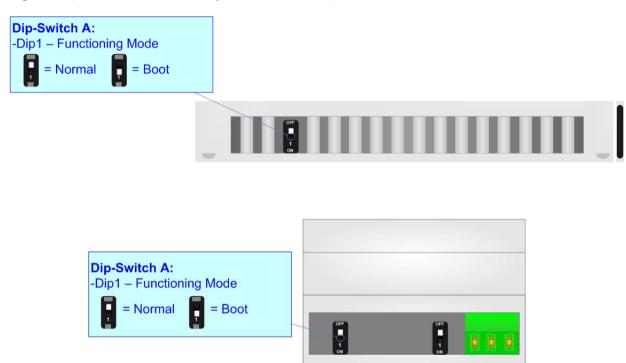

Document code: MN67503 ENG Revision 2.101 Page 10 of 30

Led3:

### LEDS:

The devices has got four (five for HD67503-B2) LEDs that are used to give information of the functioning status. The various meanings of the LEDs are described in the table below.

| LED                                               | Normal Mode                                                   | Boot Mode                                                                  |
|---------------------------------------------------|---------------------------------------------------------------|----------------------------------------------------------------------------|
| 1: CAN Comm. (green)                              | Blinks when CAN frames are received                           | Blinks quickly: Boot state Blinks very slowly (~0.5Hz): update in progress |
| 2: Ethernet Link (green)                          | ON: Ethernet cable connected OFF: Ethernet cable disconnected | ON: Ethernet cable connected OFF: Ethernet cable disconnected              |
| 3: Ethernet Comm. (green)                         | Blinks when Ethernet frames are received                      | Blinks quickly: Boot state Blinks very slowly (~0.5Hz): update in progress |
| 4: Device State (yellow)                          | Blinks slowly (~1Hz)                                          | Blinks quickly: Boot state Blinks very slowly (~0.5Hz): update in progress |
| 5: Not used (yellow) (Present only on HD67503-B2) | OFF                                                           | Blinks quickly: Boot state Blinks very slowly (~0.5Hz): update in progress |

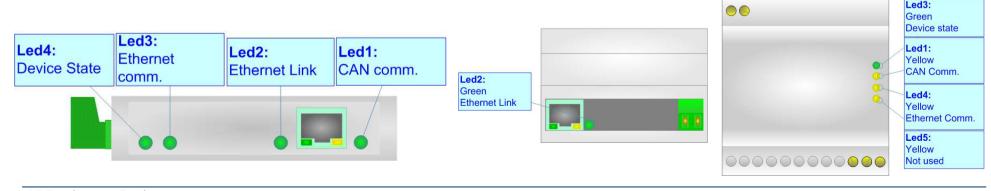

Document code: MN67503\_ENG Revision 2.101 Page 11 of 30

### **ETHERNET:**

The Ethernet connection must be made using Connector5 of HD67503-A1/HD67503-B2 with at least a Category 5E cable. The maximum length of the cable should not exceed 100m. The cable has to conform to the T568 norms relative to connections in cat.5 up to 100 Mbps. To connect the device to a Hub/Switch the use of a straight cable is recommended. To connect the device to a PC/PLC/other the use of a cross cable is recommended.

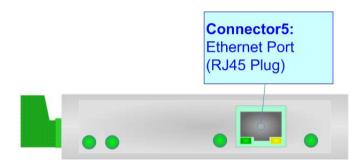

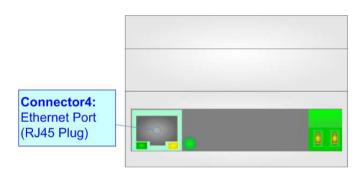

Document code: MN67503 ENG Revision 2.101 Page 12 of 30

# **CANopen:**

For terminating the CAN line with a  $120\Omega$  resistor it is necessary that the Dip1 of 'Dip-Switch B' is at ON position.

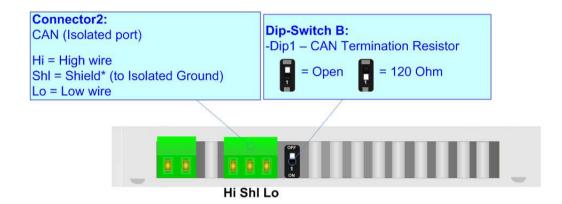

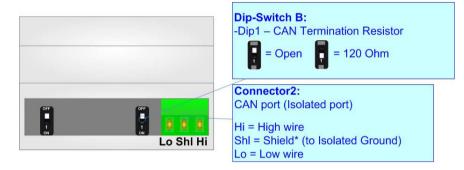

### Cable characteristics:

| DC parameter:  | Impedance       | 70 Ohm/m       |
|----------------|-----------------|----------------|
| AC parameters: | Impedance       | 120 Ohm/m      |
|                | Delay           | 5 ns/m         |
| Length         | Baud Rate [bps] | Length MAX [m] |
|                | 10 K            | 5000           |
|                | 20 K            | 2500           |
|                | 50 K            | 1000           |
|                | 100 K           | 650            |
|                | 125 K           | 500            |
|                | 250 K           | 250            |
|                | 500 K           | 100            |
|                | 800 K           | 50             |
|                | 1000 K          | 25             |

Document code: MN67503\_ENG Revision 2.101 Page 13 of 30

#### **USE OF COMPOSITOR SW67503:**

To configure the Converter, use the available software that runs with Windows called SW67503. It is downloadable on the site <a href="https://www.adfweb.com">www.adfweb.com</a> and its operation is described in this document. (This manual is referenced to the last version of the software present on our web site). The software works with MSWindows (XP, Vista, Seven, 8, 10 or 11; 32/64bit).

When launching the SW67503, the window below appears (Fig. 2).

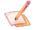

### Note:

It is necessary to have installed .Net Framework 4.

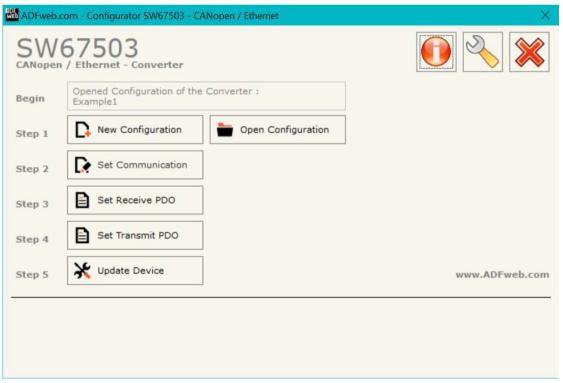

Figure 2: Main window for SW67503

Document code: MN67503\_ENG Revision 2.101 Page 14 of 30

# **NEW CONFIGURATION / OPEN CONFIGURATION:**

The "New Configuration" button creates the folder which contains the entire device's configuration.

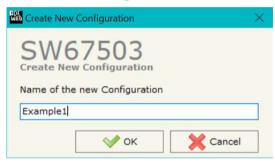

A device's configuration can also be imported or exported:

- → To clone the configurations of a programmable "CANopen / Ethernet Converter" in order to configure another device in the same manner, it is necessary to maintain the folder and all its contents;
- ▼ To clone a project in order to obtain a different version of the project, it is sufficient to duplicate the project folder with another name and open the new folder with the button "Open Configuration".

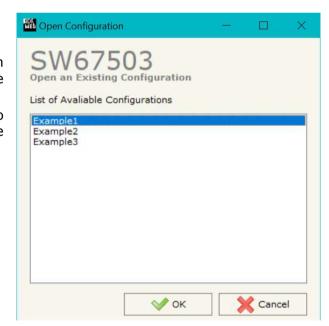

Document code: MN67503\_ENG Revision 2.101 Page 15 of 30

#### **SOFTWARE OPTIONS:**

By pressing the "Settings" () button there is the possibility to change the language of the software and check the updatings for the compositor.

In the section "Language" it is possible to change the language of the software.

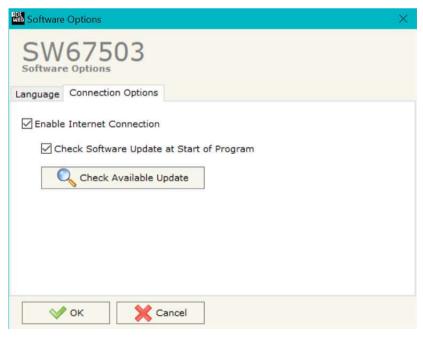

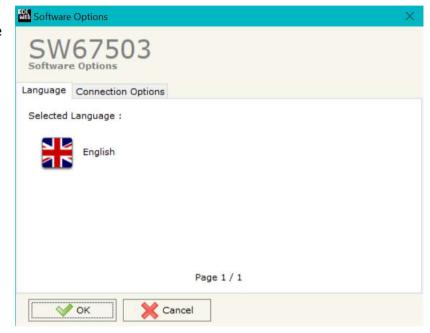

In the section "Connection Options", it is possible to check if there are some updatings of the software compositor in ADFweb.com website. Checking the option "Check Software Update at Start of Program", the SW67503 check automatically if there are updatings when it is launched.

Document code: MN67503\_ENG Revision 2.101 Page 16 of 30

#### **SET COMMUNICATION:**

This section defines the fundamental communication parameters of two Buses, CANopen and Ethernet.

By pressing the "**Set Communication**" button from the main window for SW67503 (Fig. 2) the window "Set communication" appears (Fig. 3).

This window is divided in two sections, one for configure the CANopen Network and the other for the Ethernet.

In the section "Select Device" it is possible to select the type of converter used:

- Device till April 2014 (with Jumper);
- → Device from May 2014 (with Dip-Switch).

Ι

The means for the fields for the "CANopen" are:

- ▶ In the field "Device ID" the CANopen ID of the converter is defined;
- ▼ In the field "Baudrate" the baudrate of the CAN is defined;
- ▼ In the field "Set Operational State at Start-Up" the state of the CANopen is defined. I.e. If it is checked the board starts in Operational State, else it starts in Pre-Operational;
- ▼ In the field "Network Start at Start-Up" the state of the CANopen network is defined. I.e. If it is checked the board sends a command to set the Operational State of all the devices present in the network, after the time defined in the "Delay" field;
- → In the field "Delay (s)" the delay before sending the "Start" command for the CANopen is defined;
- → "SDO Client Timeout (1/10 ms)" is the is the maximum time that the device attends for the answer from the CANopen Server interrogated.

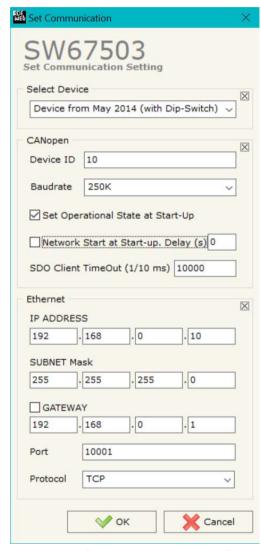

Figure 3: "Set Communication" window

Document code: MN67503 ENG Revision 2.101 Page 17 of 30

### The means for the fields for "Ethernet" are:

- → In the field "IP ADDRESS", insert the IP address that you want to give to the converter;
- → In the field "SUBNET Mask" insert the SubNet Mask;
- → In the field "GATEWAY", insert the default gateway that you want to use. This feature can be enabled or disabled pressing the Check Box field. This feature is used for going out of the net;
- → In the field "Port" insert the number of the port;
- → In the field "Protocol" the Ethernet protocol used by the converter is defined (TCP or UDP).

Document code: MN67503\_ENG Revision 2.101 Page 18 of 30

### **SET RECEIVE PDO:**

By pressing the "Set Receive PDO" button from the main window for SW67503 (Fig. 2) the window "Receive PDO Access Definition" appears (Fig. 4). In this section, it is possible to define the PDOs that the converter will receive from CANopen network.

If "Device from May 2014 (with Dip-Switches)" is set in the section "Set Communication", the window appears like below:

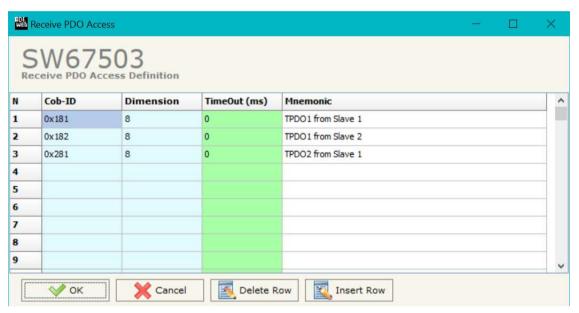

Figure 4: "Receive PDO Access Definition" window

- ▶ In the field "Dimension" insert the number of bytes of the PDO (the maximum dimension is 8 Bytes);
- → If the field "TimeOut (ms)" insert the TimeOut; after the TimeOut defined, the value of the data of the PDO become "0";
- → In the field "Mnemonic" a description of the PDO is defined.

Document code: MN67503\_ENG Revision 2.101 Page 19 of 30

#### **SET TRANSMIT PDO:**

By pressing the "Set Transmit PDO" button from the main window of SW67503 the window "Transmit PDO Access Definition" appears (Fig. 5): in this section, it is possible to define the PDOs that the converter will send to the CANopen network.

If "Device from May 2014 (with Dip-Switches)" is set in the section "Set Communication", the window appears like below:

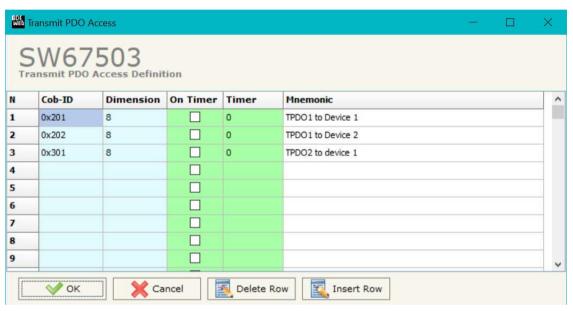

Figure 5: "Transmit PDO Access Definition" window

- → In the field "Cob-ID" insert the Cob-ID of the PDO you would to write from Ethernet to CANopen.
- → In the field "Dimension" insert the number of bytes of the PDO (the maximum dimension is 8 Bytes);
- → If the field "On Timer" is checked the PDO is sent cyclically;
- → In the field "Timer" insert the cyclic delay;
- ▶ In the field "Mnemonic" the description for the PDO is defined.

Document code: MN67503 ENG Revision 2.101 Page 20 of 30

#### **UPDATE DEVICE:**

By pressing the "**Update Device**" button, it is possible to load the created Configuration into the device; and also the Firmware, if necessary. This by using the Ethernet port.

If you don't know the actual IP address of the device you have to use this procedure:

- ▼ Turn OFF the Device;
- Put Dip1 of 'Dip-Switch A' in ON position;
- Turn ON the device
- Connect the Ethernet cable;
- Insert the IP "192.168.2.205";
- Select which operations you want to do;
- Press the "Execute update firmware" button to start the upload;
- When all the operations are "OK" turn OFF the Device;
- Put Dip1 of 'Dip-Switch A' in OFF position;
- Turn ON the device.

If you know the actual IP address of the device, you have to use this procedure:

- Turn ON the Device with the Ethernet cable inserted;
- Select which operations you want to do;
- Press the "Execute update firmware" button to start the upload;
- ▶ When all the operations are "OK" the device automatically goes at Normal Mode.

Figure 6: "Update device" windows

At this point the configuration/firmware on the device is correctly updated.

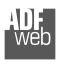

#### Industrial Electronic Devices

# User Manual CANopen / Ethernet

Document code: MN67503\_ENG Revision 2.101 Page 21 of 30

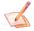

### Note:

When you receive the device, for the first time, you also have to update the Firmware in the HD67503 device.

# Warning:

If Fig. 7 appears when you try to do the Update try these points before seeking assistance:

- Try to repeat the operations for the updating;
- → Try with another PC;
- Try to restart the PC;
- Check the LAN settings;
- → If you are using the program inside a Virtual Machine, try to use in the main Operating System;
- → If you are using Windows Seven, Vista, 8, 10 or 11 make sure that you have the administrator privileges;
- ▶ In case you have to program more than one device, using the "UDP Update", you have to cancel the ARP table every time you connect a new device on Ethernet. For do this you have to launch the "Command Prompt" and write the command "arp -d". Pay attention that with Windows Vista, Seven, 8, 10 or 11 you have to launch the "Command Prompt" with Administrator Rights;
- → Pay attention at Firewall lock.

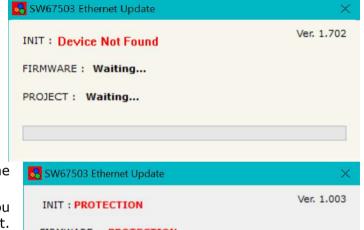

INIT : PROTECTION

FIRMWARE : PROTECTION

PROJECT : PROTECTION

Figure 7: "Error" window

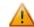

#### Warning:

In the case of HD67503 you have to use the software "SW67503": <a href="www.adfweb.com\download\filefold\SW67503.zip">www.adfweb.com\download\filefold\SW67503.zip</a>.

Document code: MN67503 ENG Revision 2.101 Page 22 of 30

#### **ETHERNET PROTOCOL:**

For the CANopen it is possible to use two types of data: SDO and PDO. It is possible to have no more than ten PDO, which must be declared in the "SW67503 Compositor", while SDO should not be reported.

### **Write Frames**

#### **P**DO

The transmission of PDO is very simple: it has a fixed structure that consist in a maximum of eleven bytes:

| <b>Byte Number</b> | Description                                                     |
|--------------------|-----------------------------------------------------------------|
| 1                  | Write Identifier (0x02)                                         |
| 2                  | Type of Data (PDO=0x01)                                         |
| 3                  | Number of frame to send (number of row of "SW67503 compositor") |
| 4÷n+3              | Data                                                            |

n=number of byte defined in the Compositor

The Byte that compose the respons is only one:

| Byte Number | Description                     |
|-------------|---------------------------------|
| 1           | Ok=0x01 / Error in sending=0x02 |

# Example:

We want to write the frame number one of SW67503 Compositor:

• Type of Data: PDO; Number of frame to send: 1; Data: 0x01020304

So the string of hexadecimal numbers is:

REQ:[02][01][01][01][02][03][04]

RES:[01]

Document code: MN67503 ENG Revision 2.101 Page 23 of 30

### Spo

The transmission of SDO is very simple: it has a fixed structure that consist in a maximum of eleven bytes.

| Byte Number | Description                                      |
|-------------|--------------------------------------------------|
| 1           | Write Identifier (Write=0x02)                    |
| 2           | Type of Data (SDO=0x02)                          |
| 3           | Address of CANopen device connect to the HD67503 |
| 4           | Index SDO Hi                                     |
| 5           | Index SDO Lo                                     |
| 6           | SubIndex SDO                                     |
| 7           | Number of byte of frame to send (n)              |
| 8÷n+7       | Data                                             |

The Number of byte of frame to send (Byte 7) can have three values:

• 0x01: Send one byte;

• 0x02: Send two byte;

• 0x04: Send four byte.

The Byte that compose the respons are this:

| Byte Number | Description         |            |   |       |    |
|-------------|---------------------|------------|---|-------|----|
| 1           | Ok=0x01 / Parameter | Error=0x02 | / | Error | in |
| 1           | sending=0x03        |            |   |       |    |

# Example:

We want to write:

• Address of CANopen device: 0x14; Type of Data: SDO; Index: 0x2000; SubIndex: 0x01; Number of byte of frame to send: 2;

Data: 0x1122

So the string of hexadecimal numbers is: REQ:[02][02][14][20][00][01][02][11][22]

RES:[01]

Document code: MN67503 ENG Revision 2.101 Page 24 of 30

### **Read Frames**

Ppo

The Bytes that compose the request are three:

| Byte Number | Description                                                     |
|-------------|-----------------------------------------------------------------|
| 1           | Read Identifier (Read=0x01)                                     |
| 2           | Type of Data (PDO=0x01)                                         |
| 3           | Number of frame to send (number of row of "SW67503 Compositor") |

The Bytes that compose the respons are:

| Byte Number | Description                    |
|-------------|--------------------------------|
| 1           | Ok=0x01 / Parameter Error=0x02 |
| 2÷n+1       | Data                           |

n=number of byte declared

in the Compositor for the selected frame Example:

We want to read the first PDO configured in the "SW67503 Compositor". This PDO contains six bytes. So the string of hexadecimal numbers is:

REQ:[01][01][01] RES:[01][11][22][33][44][55][66]

Document code: MN67503\_ENG Revision 2.101 Page 25 of 30

### SDO

The Bytes that compose the request are seven:

| Byte Number | Description                                      |
|-------------|--------------------------------------------------|
| 1           | Read Identifier (Read=0x01)                      |
| 2           | Type of Data (SDO=0x02)                          |
| 3           | Address of CANopen device connect to the HD67503 |
| 4           | Index SDO Hi                                     |
| 5           | Index SDO Lo                                     |
| 6           | SubIndex SDO                                     |
| 7           | Number of byte of frame to read                  |

The Byte that compose the respons is:

| Byte Number | Description                                            |
|-------------|--------------------------------------------------------|
| 1           | Ok=0x01 / Parameter Error=0x02 / Error in sending=0x03 |
| 2÷n+1       | Data                                                   |

n=number of byte for the

## selected frame

# Example:

We want to read:

• Address of CANopen device: 0x14; Type of Data: SDO; Index: 0x2000; SubIndex: 0x01; Number of byte: 4.

So receive the value 0x1A2B3C4D.

The string of hexadecimal numbers is:

REQ:[01][02][14][20][00][01][04]

RES:[01][1A][2B][3C][4D]

Document code: MN67503 ENG Revision 2.101 Page 26 of 30

### **MECHANICAL DIMENSIONS:**

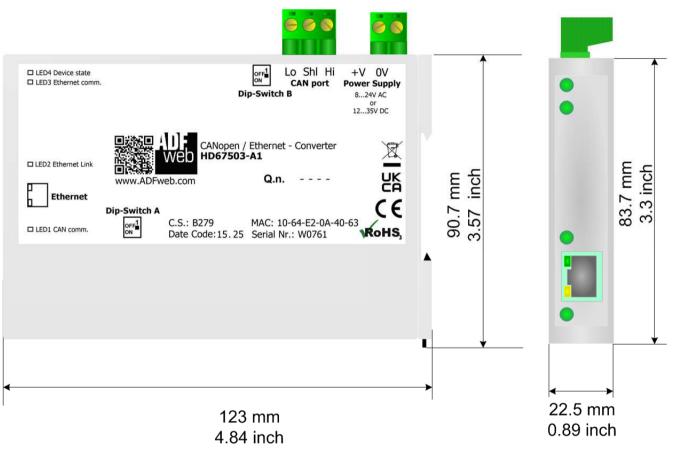

Housing: PC-ABS Weight: 200g (Approx)

Figure 8a: Mechanical dimensions scheme for HD67503-A1

Document code: MN67503\_ENG Revision 2.101 Page 27 of 30

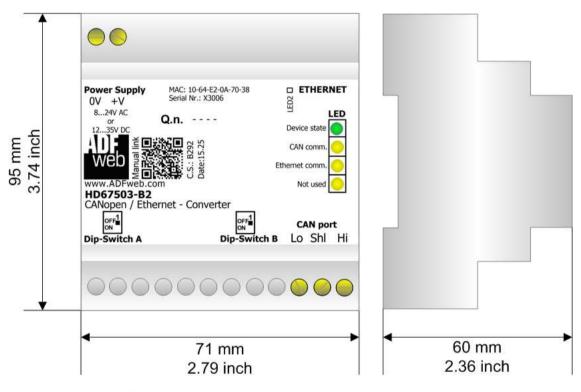

Housing: PVC

Weight: 200g (Approx)

Figure 8b: Mechanical dimensions scheme for HD67503-B2

Document code: MN67503\_ENG Revision 2.101 Page 28 of 30

#### **ORDERING INFORMATIONS:**

The ordering part number is formed by a valid combination of the following:

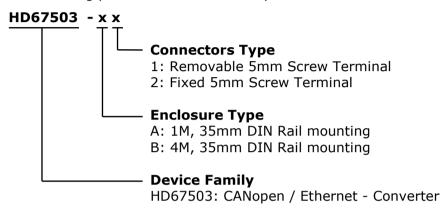

Order Code: **HD67503-A1** - CANopen / Ethernet - Converter ( Housing type: A, Terminal Blocks Connectors )

Order Code: **HD67503-B2** - CANopen / Ethernet - Converter ( Housing type: B, Terminal Blocks Connectors )

### **ACCESSORIES:**

Order Code: **AC34011** - 35mm Rail DIN - Power Supply 220/240V AC 50/60Hz - 12 V DC

Order Code: **AC34012** - 35mm Rail DIN - Power Supply 220/240V AC 50/60Hz - 24 V DC

Document code: MN67503 ENG Revision 2.101 Page 29 of 30

#### **DISCLAIMER:**

All technical content within this document can be modified without notice. The content of the document is a under continual renewal. For losses due to fire, earthquake, third party access or other accidents, or intentional or accidental abuse, misuse, or use under abnormal conditions repairs are charged to the user. ADFweb.com S.r.l. will not be liable for accidental loss of use or inability to use this product, such as loss of business income. ADFweb.com S.r.l. shall not be liable for consequences of improper use.

#### OTHER REGULATIONS AND STANDARDS:

#### **WEEE INFORMATION**

Disposal of old electrical and electronic equipment (as in the European Union and other European countries with separate collection systems).

This symbol on the product or on its packaging indicates that this product may not be treated as household rubbish. Instead, it should be taken to an applicable collection point for the recycling of electrical and electronic equipment. If the product is disposed correctly, you will help prevent potential negative environmental factors and impact of human health, which could otherwise be caused by inappropriate disposal. The recycling of materials will help to conserve natural resources. For more information about recycling this product, please contact your local city office, your household waste disposal service or the shop where you purchased the product.

#### RESTRICTION OF HAZARDOUS SUBSTANCES DIRECTIVE

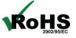

The device respects the 2002/95/EC Directive on the restriction of the use of certain hazardous substances in electrical **RoHS** and electronic equipment (commonly referred to as Restriction of Hazardous Substances Directive or RoHS).

### **CE MARKING**

The product conforms with the essential requirements of the applicable EC directives.

Document code: MN67503 ENG Revision 2.101 Page 30 of 30

#### **WARRANTIES AND TECHNICAL SUPPORT:**

For fast and easy technical support for your ADFweb.com SRL products, consult our internet support at <a href="www.adfweb.com">www.adfweb.com</a>. Otherwise contact us at the address support@adfweb.com

#### **RETURN POLICY:**

If while using your product you have any problem and you wish to exchange or repair it, please do the following:

- → Obtain a Product Return Number (PRN) from our internet support at <a href="https://www.adfweb.com">www.adfweb.com</a>. Together with the request, you need to provide detailed information about the problem.
- → Send the product to the address provided with the PRN, having prepaid the shipping costs (shipment costs billed to us will not be accepted).

If the product is within the warranty of twelve months, it will be repaired or exchanged and returned within three weeks. If the product is no longer under warranty, you will receive a repair estimate.

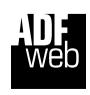

ADFweb.com S.r.I.
Via Strada Nuova, 17
IT-31010 Mareno di Piave
TREVISO (Italy)
Phone +39.0438.30.91.31
Fax +39.0438.49.20.99
www.adfweb.com

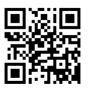